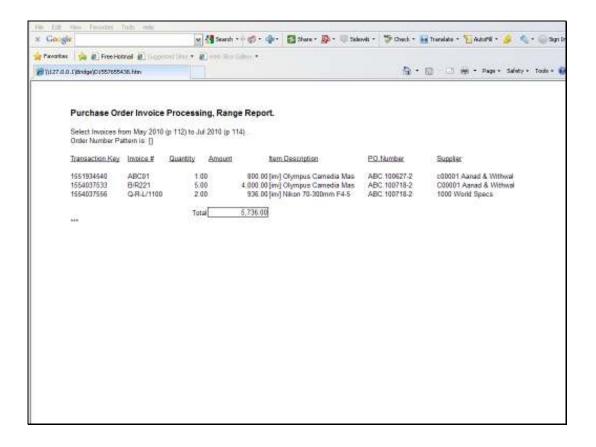

## Slide 1

Slide notes: This is an example of a Report where we use a Unit based on Iterative Keys, or iKeys for short. In this example, the Transaction Keys are selected from the Transaction Trail, and act as Iterative Keys for our Unit.

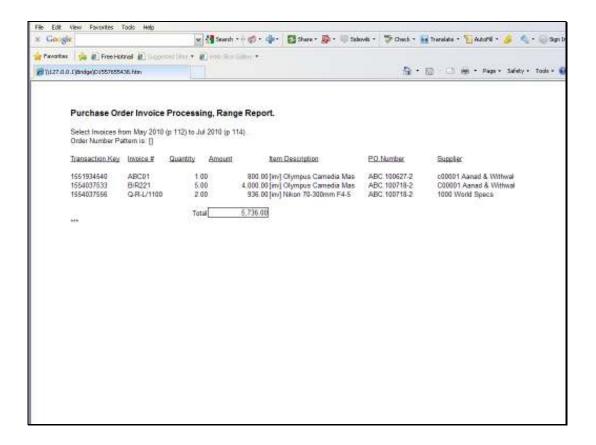

## Slide 2

Slide notes: We will look at the use of the 'Iterative Numeric with iKey Select' Template. With this Unit, the columns for Quantity and Amount are examples of the use of this Template.

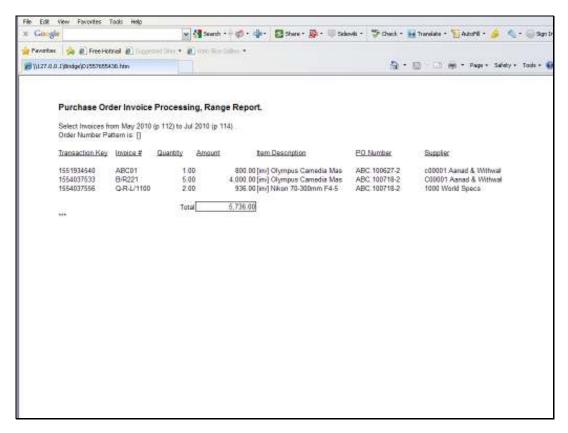

Slide 3 Slide notes:

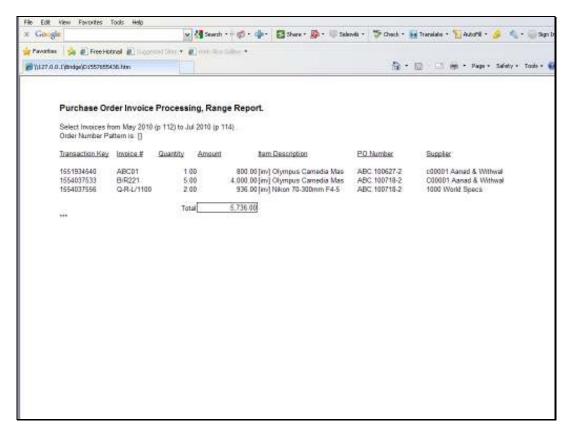

Slide 4 Slide notes:

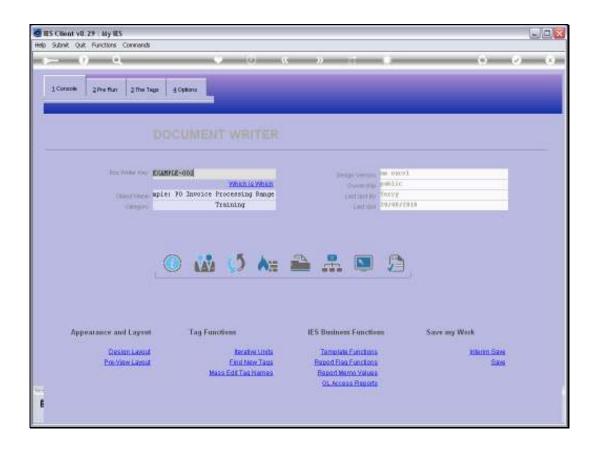

Slide 5

Slide notes: We are using one of the system example Reports for this purpose.

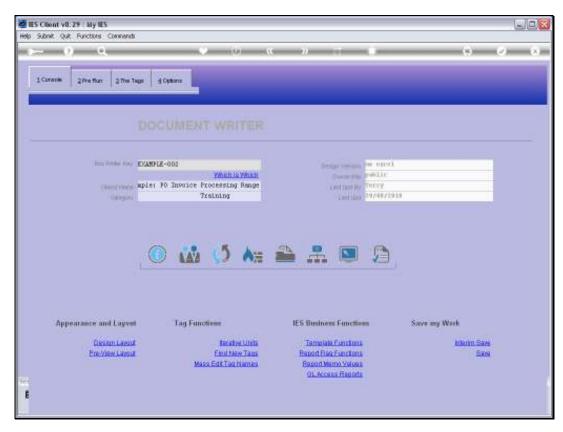

Slide 6 Slide notes:

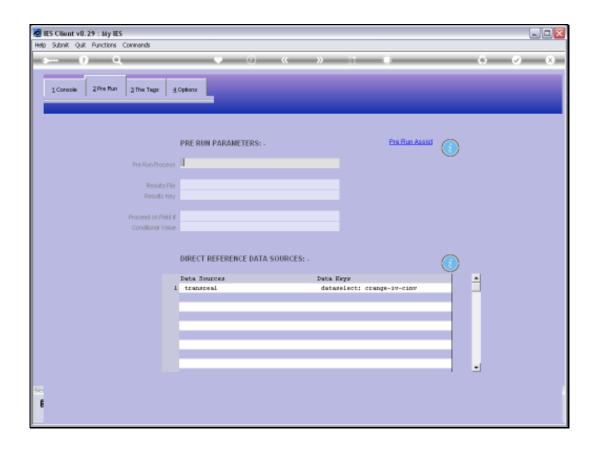

## Slide 7

Slide notes: For this type of Unit, there is always a Data Source listed. In this case, a Data Selector is used to select the iterative Keys from this Data Source.

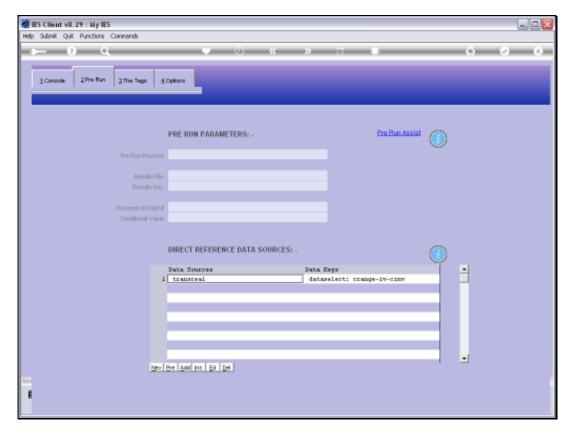

Slide 8 Slide notes:

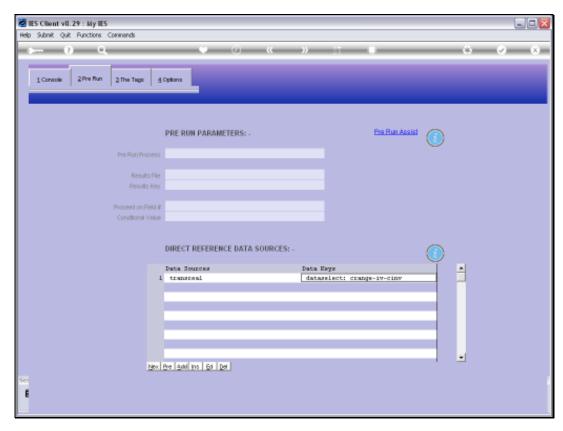

Slide 9 Slide notes:

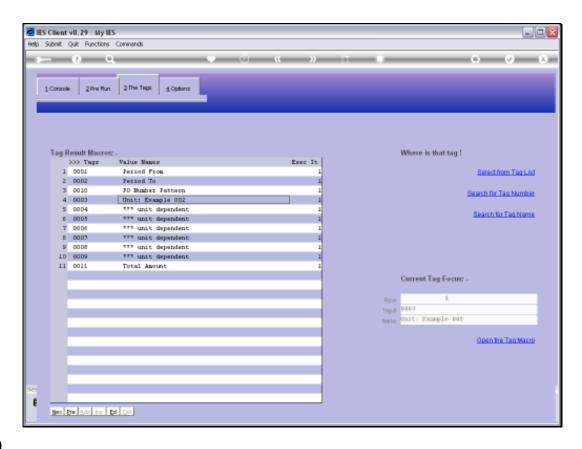

Slide 10

Slide notes: Here is the Unit in the main Document.

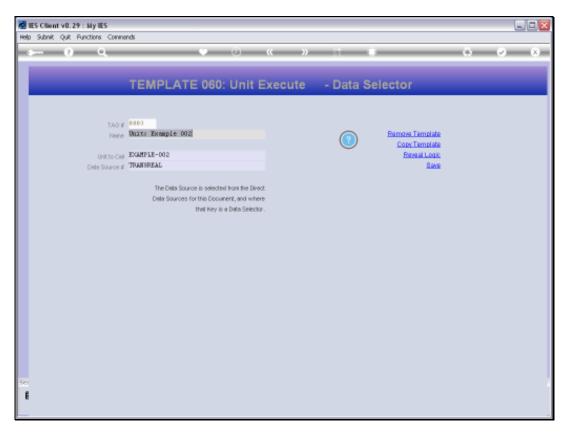

Slide 11 Slide notes: Apart from the Unit to Call, we also specify the Data Source in the Unit Call.

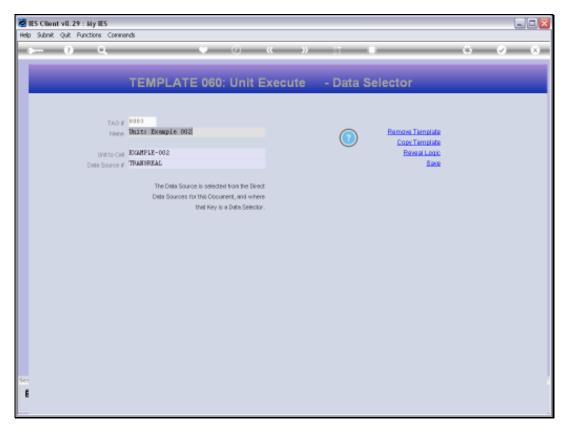

Slide 12 Slide notes:

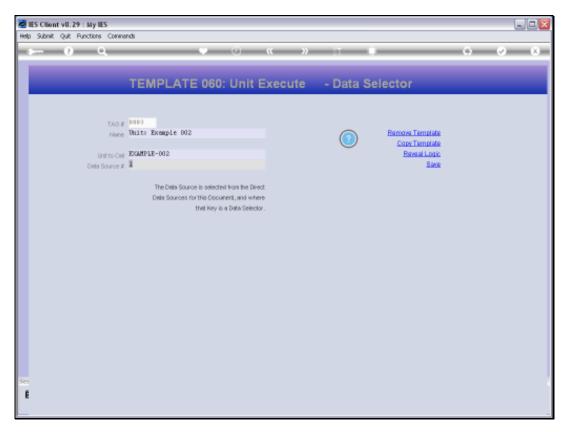

Slide 13 Slide notes:

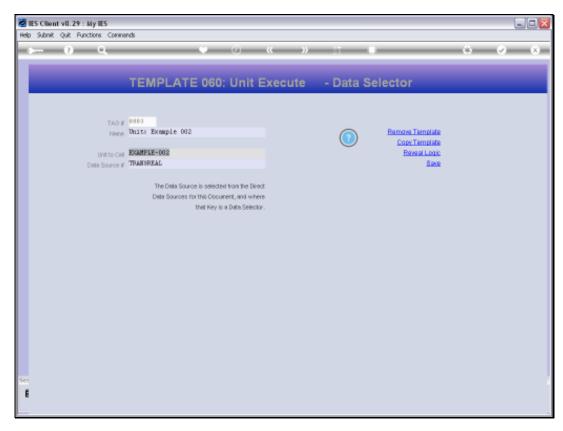

Slide 14 Slide notes:

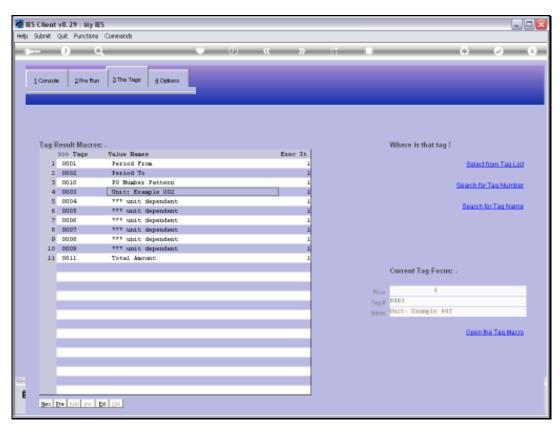

Slide 15 Slide notes:

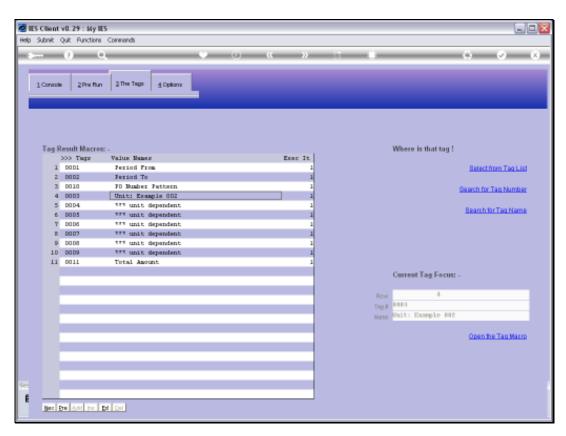

Slide 16 Slide notes:

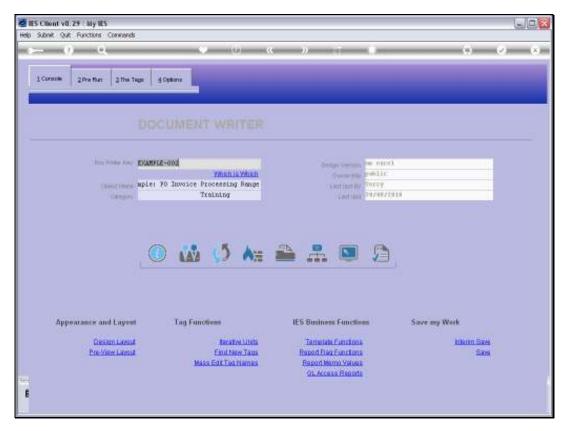

Slide 17 Slide notes:

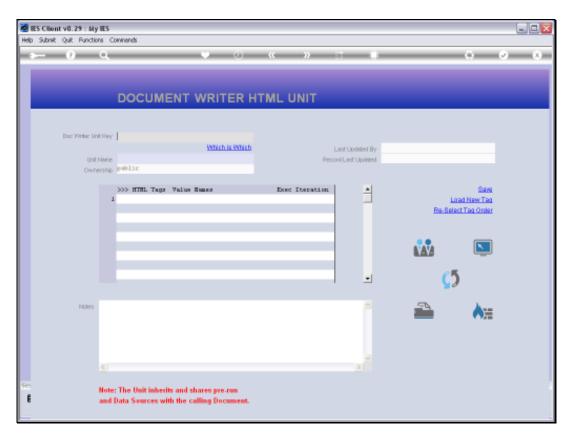

Slide 18 Slide notes:

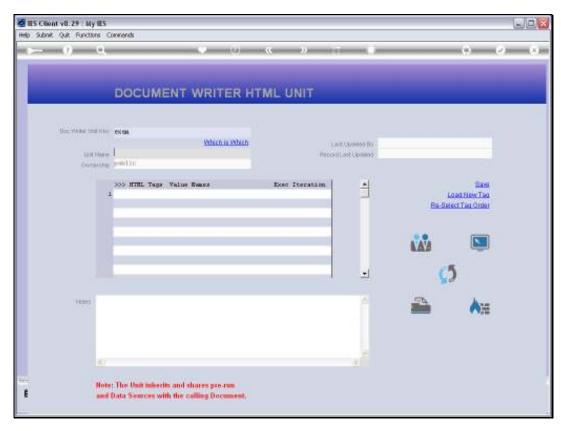

Slide 19 Slide notes:

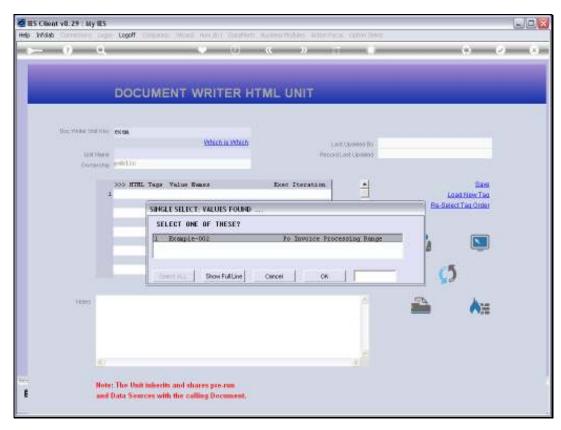

Slide 20 Slide notes:

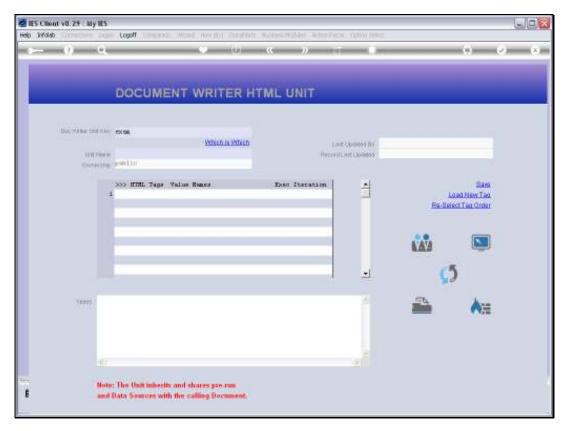

Slide 21 Slide notes:

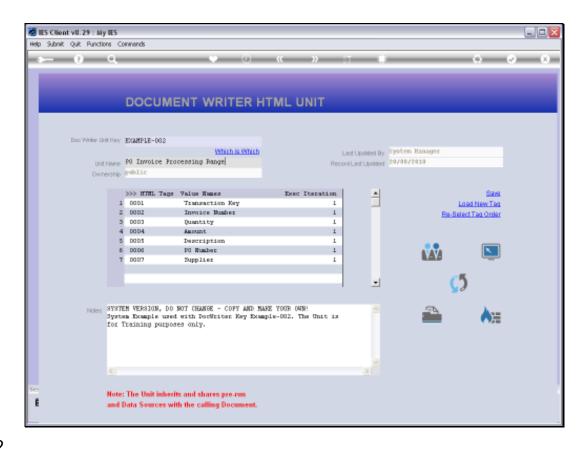

Slide 22

Slide notes: This is our Unit. Let us look at the Quantity Tag.

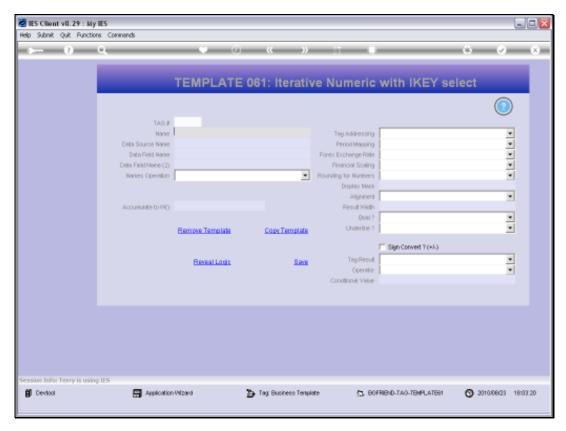

Slide 23 Slide notes:

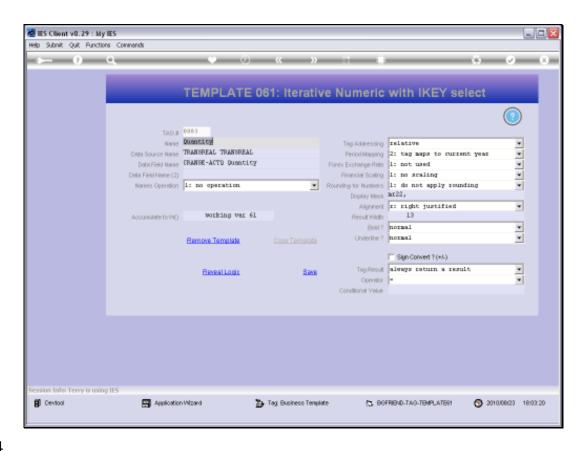

Slide 24

Slide notes: It is using the 'Iterative Numeric with iKey Select' Template.

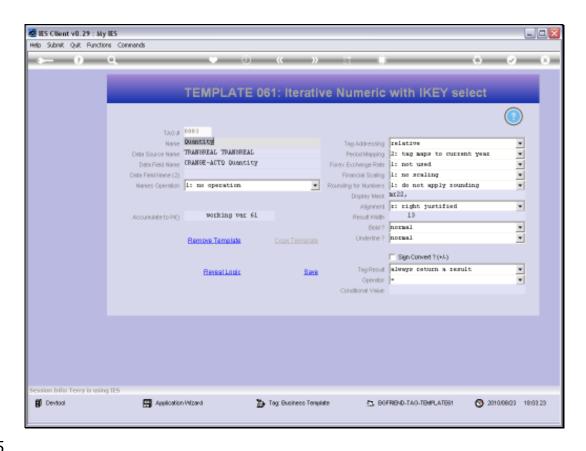

Slide 25

Slide notes: With this Template, we have to specify the Data Source, and we select at least one Data Name.

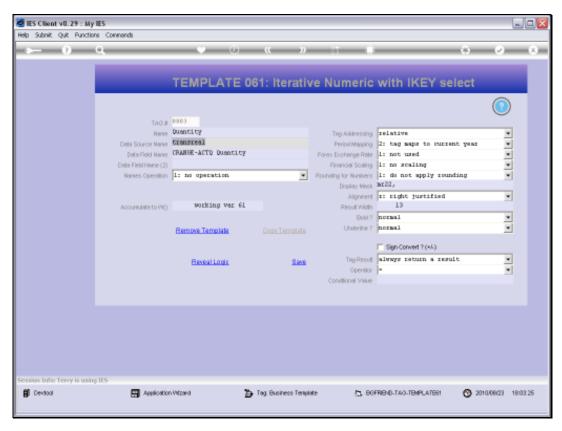

Slide 26 Slide notes:

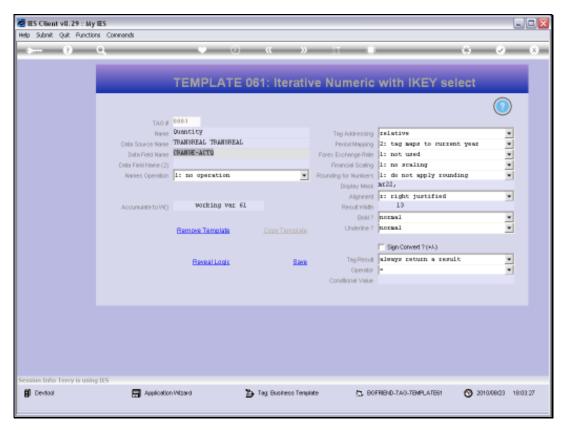

Slide 27 Slide notes:

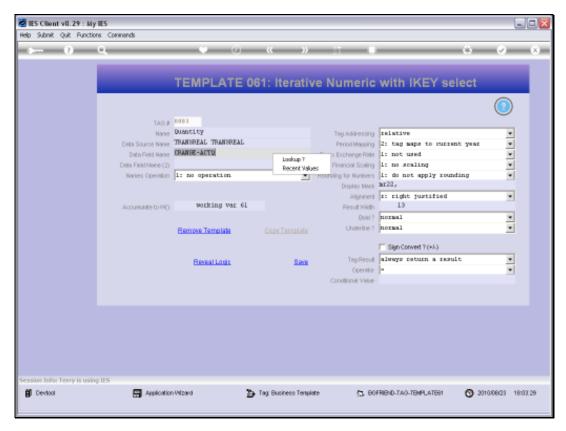

Slide 28 Slide notes:

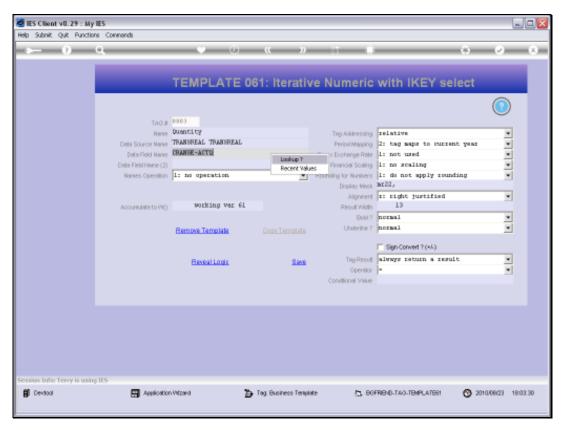

Slide 29 Slide notes:

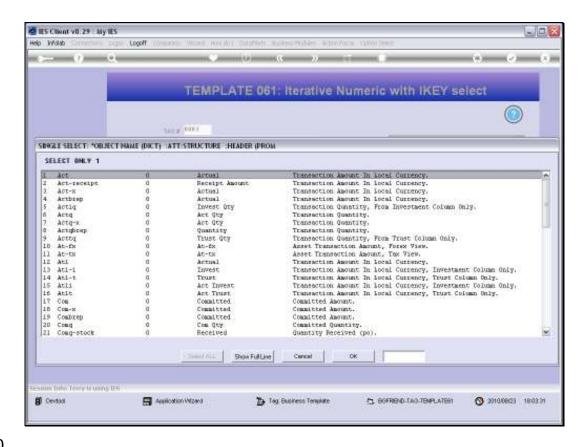

Slide 30

Slide notes: The lookup will reveal all the available Data Names for this Data Source.

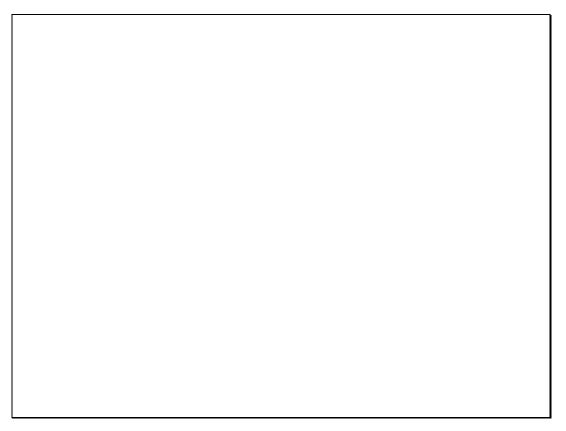

Slide 31 Slide notes:

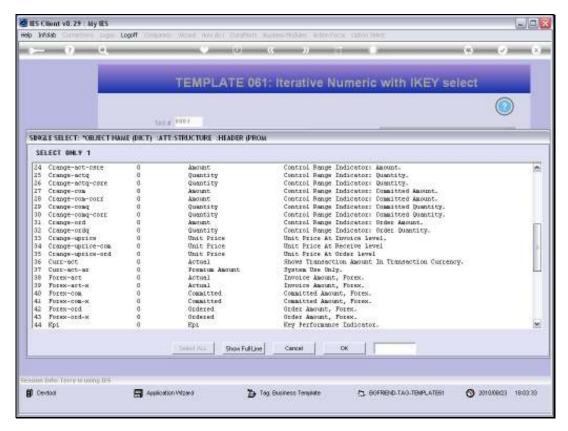

Slide 32 Slide notes:

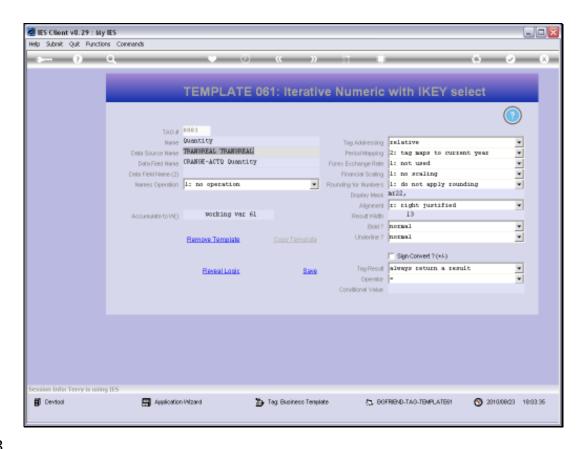

Slide 33

Slide notes: Optionally, we can also use a 2nd Data Name and an Operation to be performed with the 2 Data Name Values.

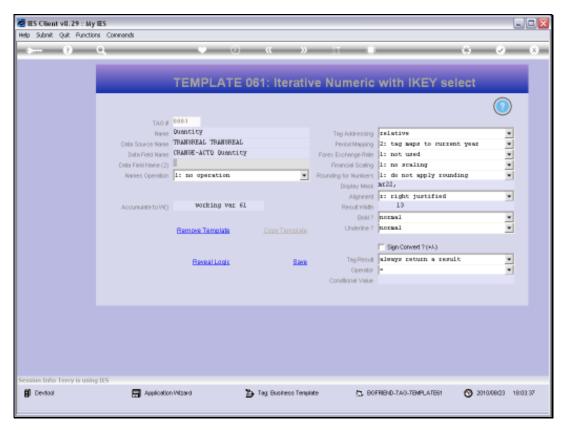

Slide 34 Slide notes:

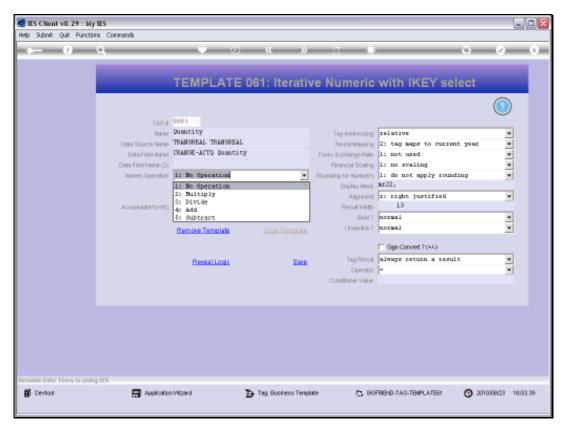

Slide 35 Slide notes:

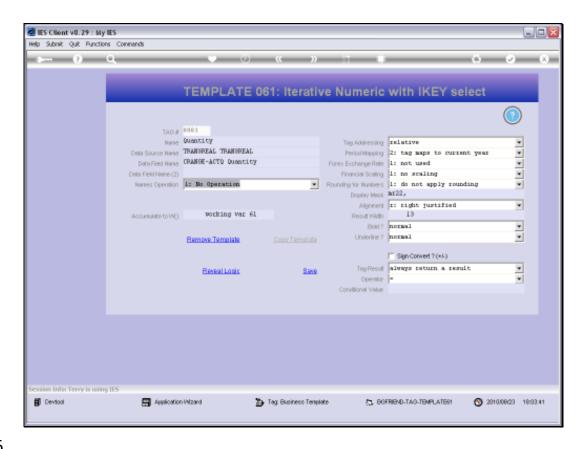

Slide 36

Slide notes: With Numeric Values in Units, we always accumulate to an Accumulator from where we can get the Total for the Column in the Main Document.

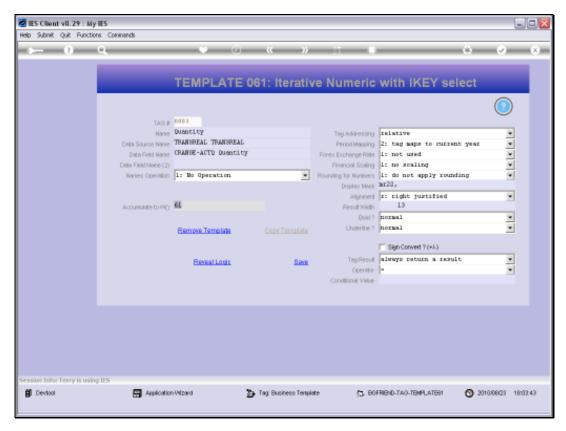

Slide 37 Slide notes:

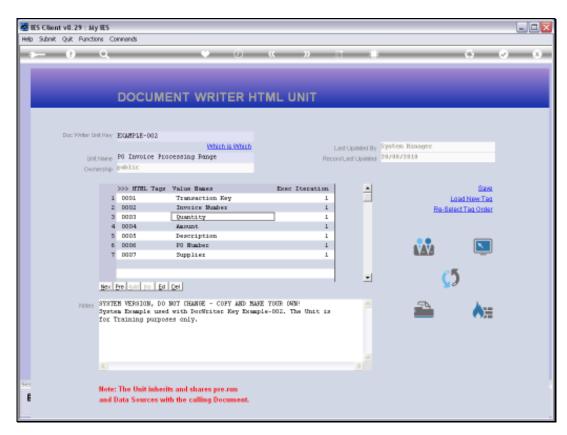

Slide 38 Slide notes:

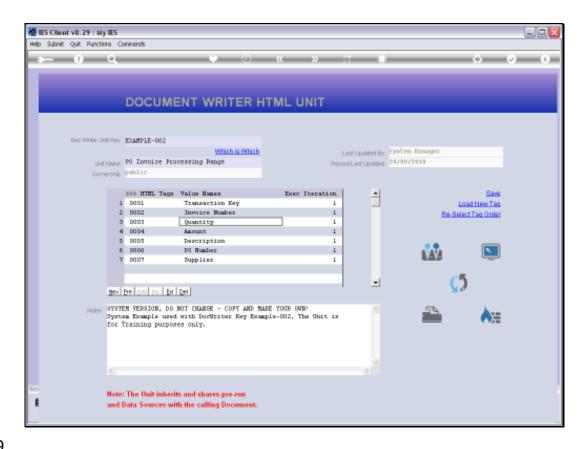

Slide 39

Slide notes: The Amount Column in this Unit works the same way, and just uses a different Data Name.

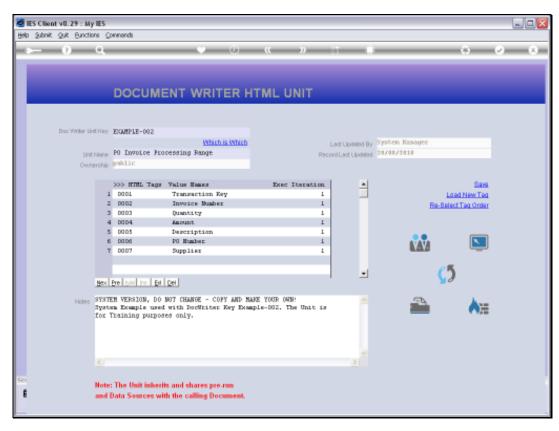

Slide 40 Slide notes:

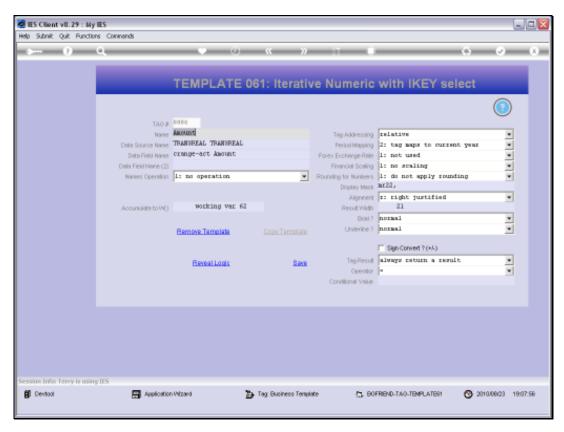

Slide 41 Slide notes:

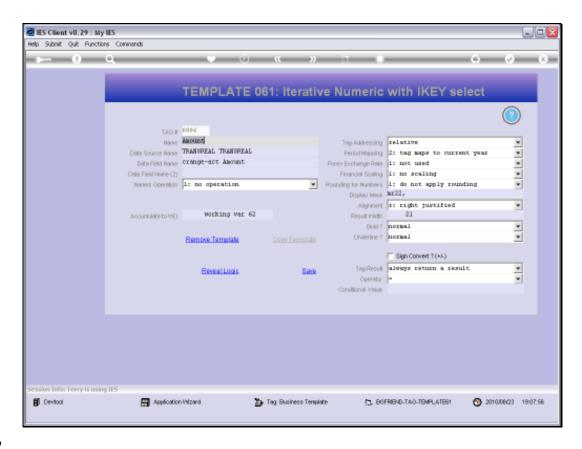

Slide 42

Slide notes: This Template is always used with a Unit based on iKeys.

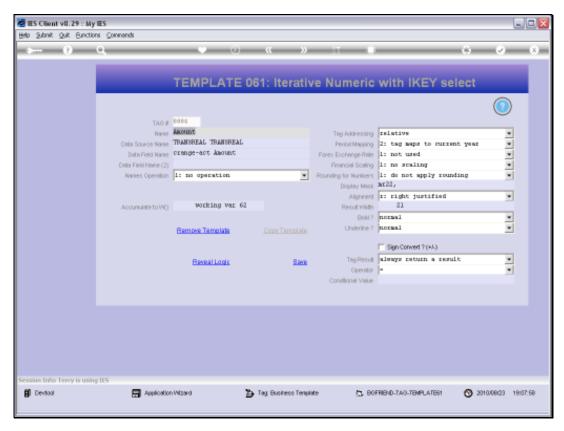

Slide 43 Slide notes: